# <span id="page-0-0"></span>AutoCAD LT 2025 COMPUTER ONDERSTEUND **ONTWERPEN**

CAD College BV is een CAD centrum dat zich bezig houdt met kennisoverdracht op het gebied van CAD. Hiervoor zijn de volgende uitgaven en diensten ontwikkeld:

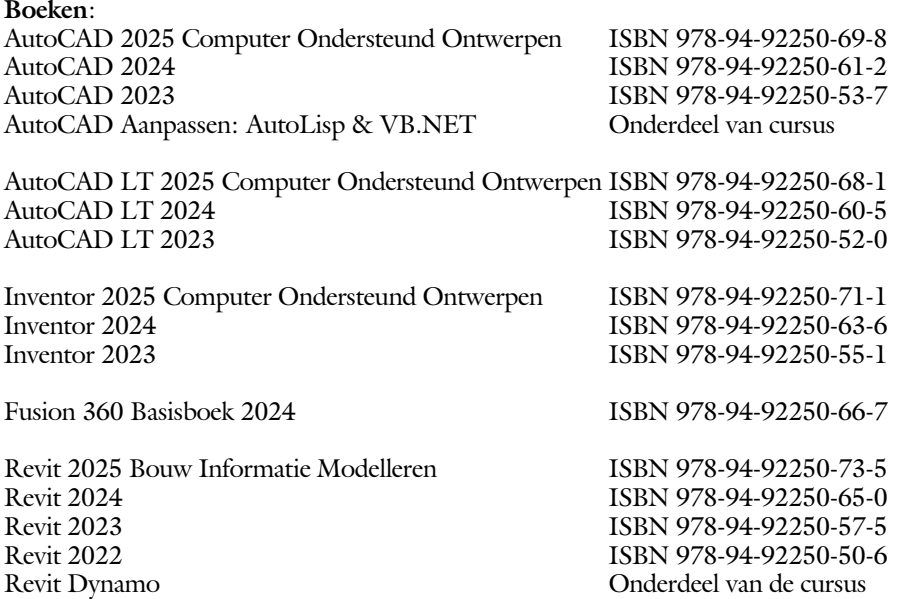

Voor het gebruik op school zijn er verkorte schooledities verkrijgbaar.

#### **Cursussen**:

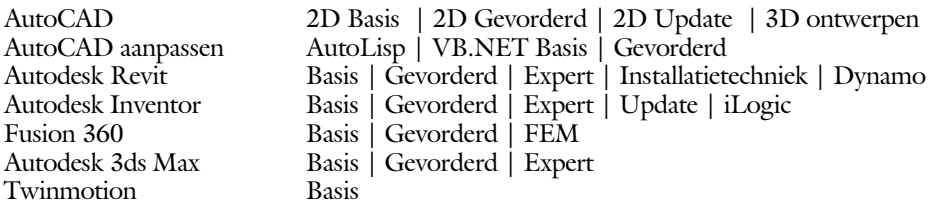

#### **HBO trajecten**:

Verkorte HBO opleiding puur en alleen over CAD ACE Systeem Manager (AutoCAD), ACE Mechanical Designer (Inventor / Fusion), ACE Architectural Designer (Revit / 3ds Max)

#### **Software**:

9000 Nederlandse symbolen voor AutoCAD, online download Trainer CAD / BCAD online les inclusief Nederlandstalig CAD programma, Online cursussen voor de regels van de technische tekening en over ruimtelijk inzicht.

**Internet**: www.cadcollege.com en www.cadcollege.nl

Tekeningen en Instructiefilmpjes uit de boeken over AutoCAD, Inventor, Revit, Fusion Kadastrale kaarten en 3D modellen van percelen en panden in Nederland Symbolen voor AutoCAD, Families voor Revit

# <span id="page-2-0"></span>AutoCAD LT 2025 COMPUTER ONDERSTEUND **ONTWERPEN**

Ir. R. Boeklagen

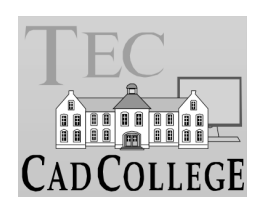

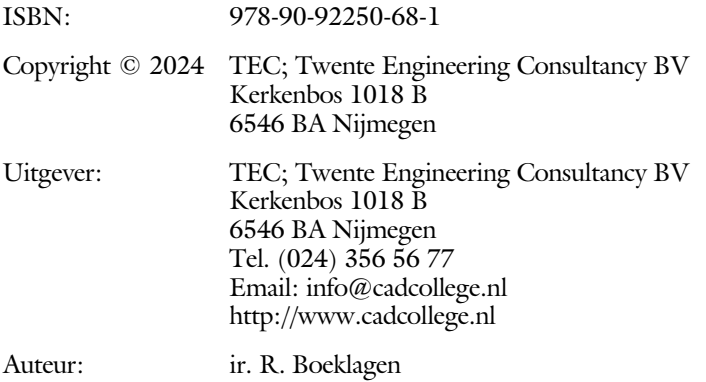

Alle rechten voorbehouden. Niets uit deze uitgave mag worden verveelvoudigd, opgeslagen in een geautomatiseerd gegevens bestand, of openbaar gemaakt, in enige vorm of op enige wijze, hetzij elektronisch, mechanisch, door fotokopieën, opnamen, of op enige andere manier, zonder schriftelijke toestemming van TEC, Twente Engineering Consultancy BV, Kerkenbos 1018 b, 6546 BA Nijmegen.

Voor zover het maken van kopieën uit deze uitgave is toegestaan op grond van artikel 16b Auteurswet 1912, het Besluit van 20 juni 1974, Stb 351, zoals gewijzigd bij Besluit van 23 augustus 1985, Stb 471, en artikel 17 Auteurswet 1912, dient men de daarvoor wettelijk verschuldigde vergoedingen te voldoen aan de Stichting Reprorecht (Postbus 882, 1180 AW Amstelveen). Voor het overnemen van gedeelte(n) van deze uitgave in bloemlezingen, readers en ander compilatiewerken (artikel 16 Auteurswet 1912) dient men zich tot de uitgever te wenden.

# <span id="page-4-0"></span>Voorwoord

Dit leerboek is bedoeld voor de beginnende AutoCAD LT 2025 gebruiker als ook voor een gevorderde gebruiker die om schakelt van een oudere versie. U leert stap voor stap alle moderne CAD technieken. U kunt dit boek beter niet gebruiken voor andere versies van LT voor Apple of de volledige versie van AutoCAD. Voor die versies bestaan andere boeken.

- *Vernieuwingen* De belangrijkste vernieuwing van AutoCAD LT zit in het commando om blokken te controleren en te tellen. Verder zijn de mogelijk heden van het delen van tekeningen en het tekenen in de internetverkenner verbeterd. Alle veranderingen zijn doorgevoerd in dit boek.
	- *Software* Voor het boek is AutoCAD LT 2025 gebruikt onder Windows 10.

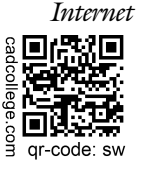

*Internet* De uitwerking van de meeste oefeningen staan op het internet. Als u niet uit een bepaalde opgave kunt komen, dan be kijkt u de film. U kunt de filmpjes starten via: http://www.cadcollege.com > Instructiefilm >  $QR$ -codes of http://www.cadcollege.com  $>$  qr-code  $>$ SW.

*Studieaanwijzing* Iedereen leert op een andere wijze. Zo zijn er mensen die eerst alles willen doorlezen voordat ze ergens aan beginnen. Er zijn ook mensen die direct willen starten zonder te lezen. Als u tot de eerste groep hoort, doorloop dan de tekst van ieder hoofdstuk van a tot z. Als u tot de laatste groep behoort; sla dan de theorie over van ieder hoofdstuk. Sla nooit een deel van de praktijk over anders werkt de les niet goed. Begint u net met AutoCAD, sla dan de hoofdstukken en delen over die zijn aangegeven als "Verdiepingsstof".

*Cursus* Gebruikt u dit boek in een cursus, sla dan de theorie over.

Nijmegen, mei, 2024 Ronald Boeklagen

# <span id="page-5-1"></span>Inhoud Deel I

<span id="page-5-0"></span>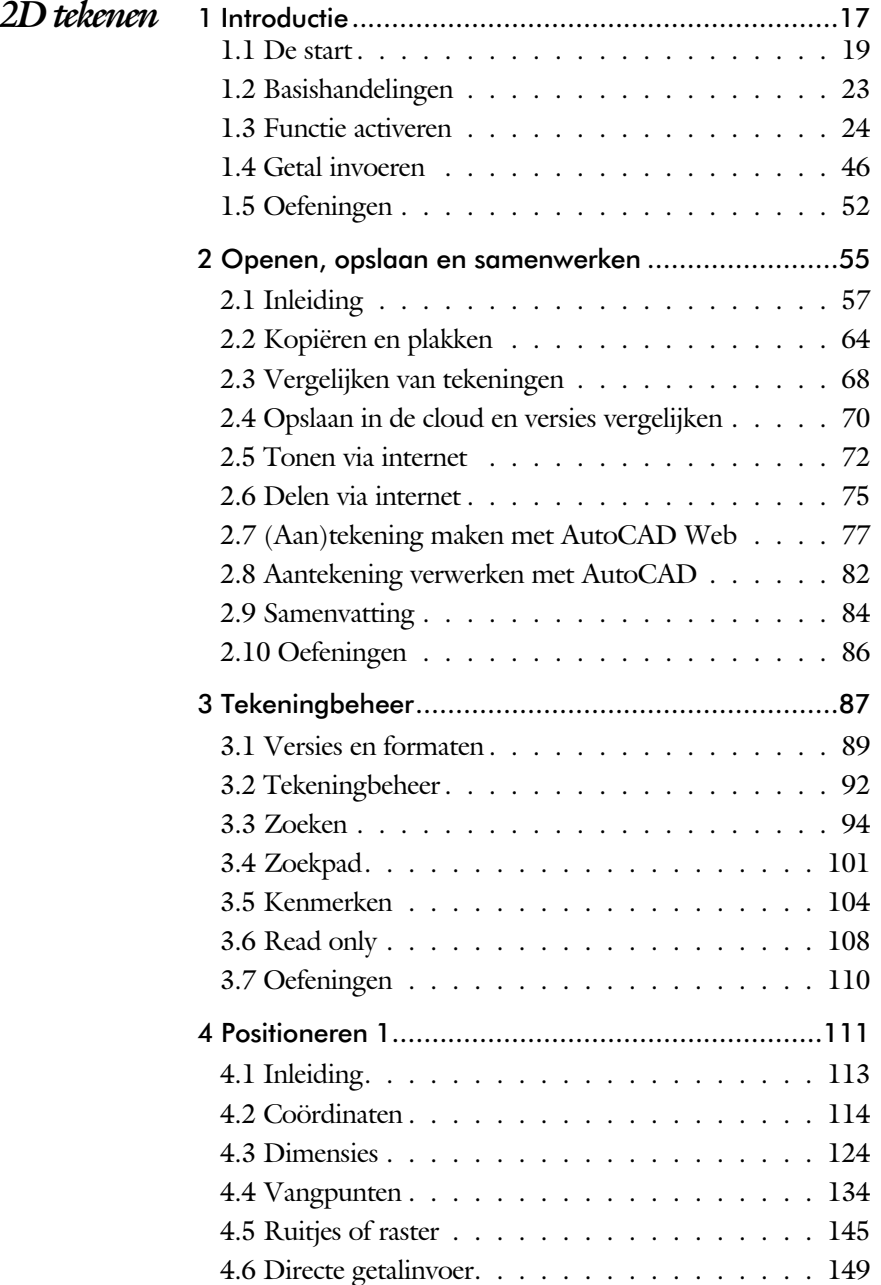

<span id="page-6-0"></span>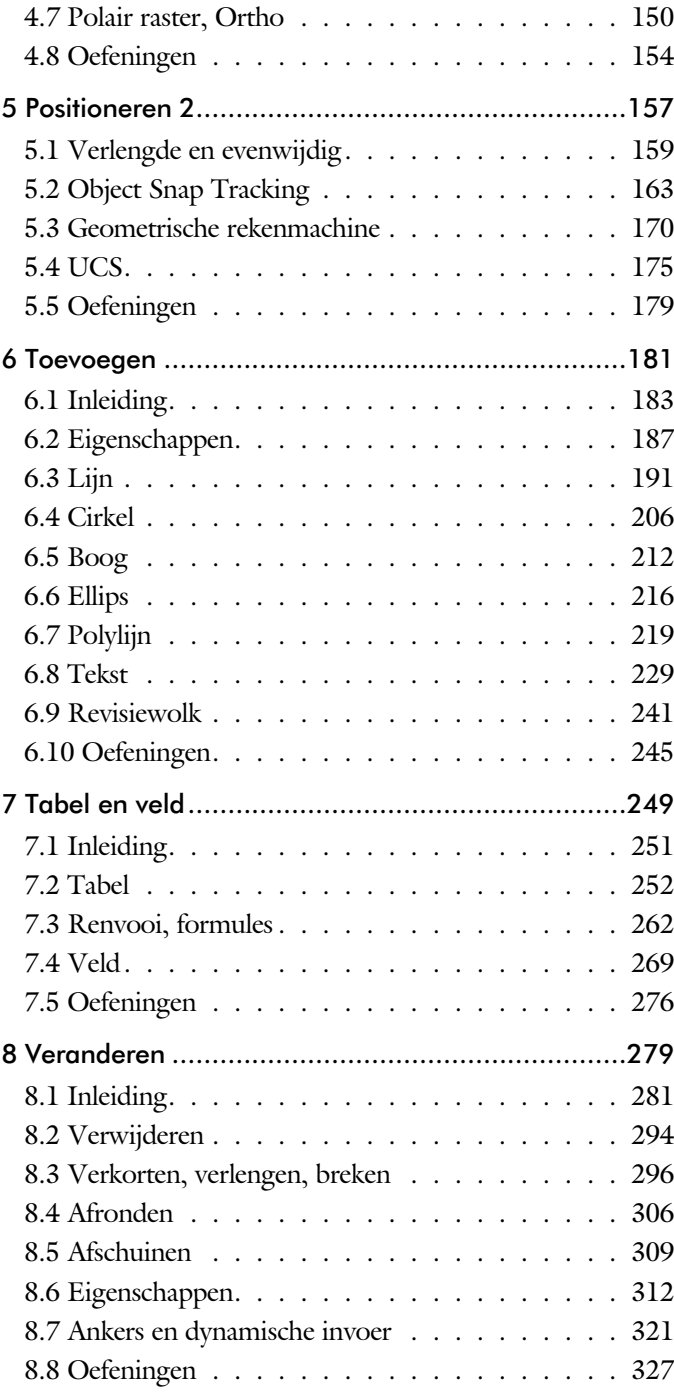

<span id="page-7-0"></span>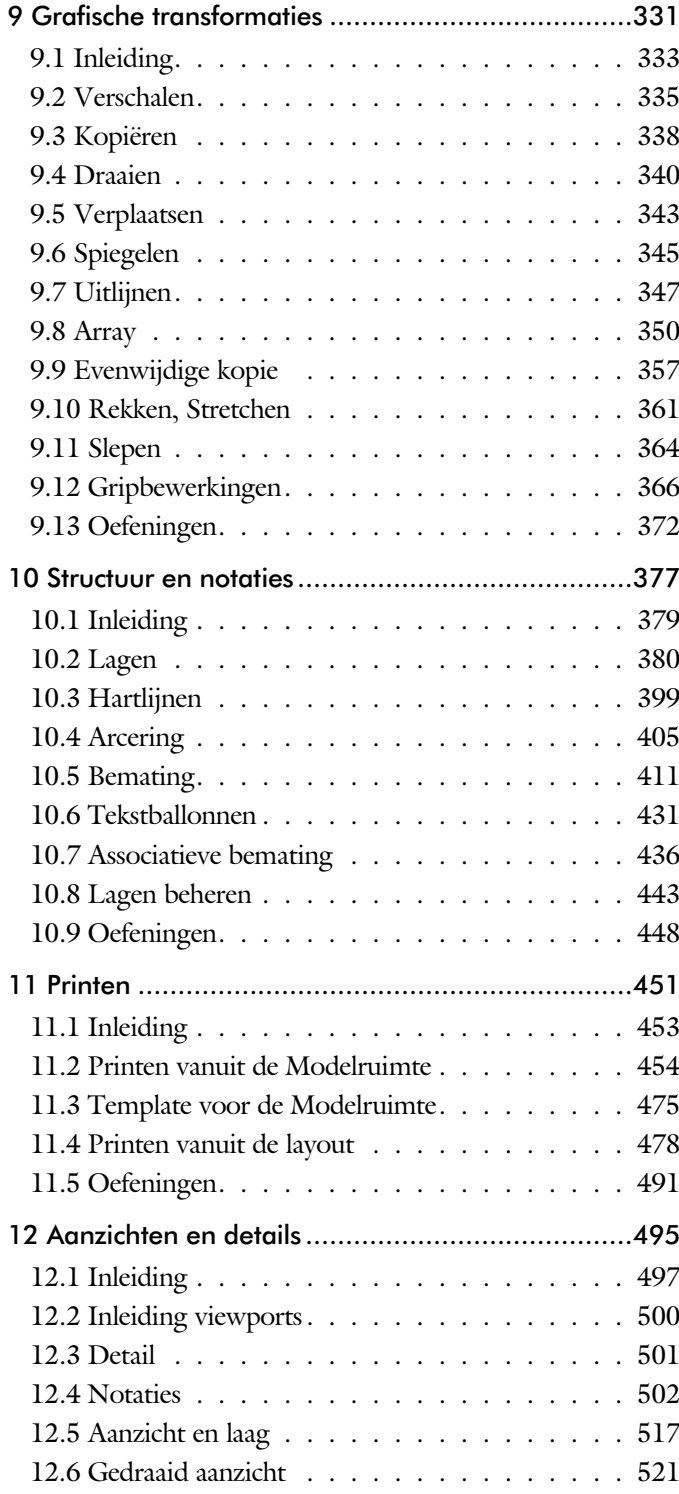

<span id="page-8-0"></span>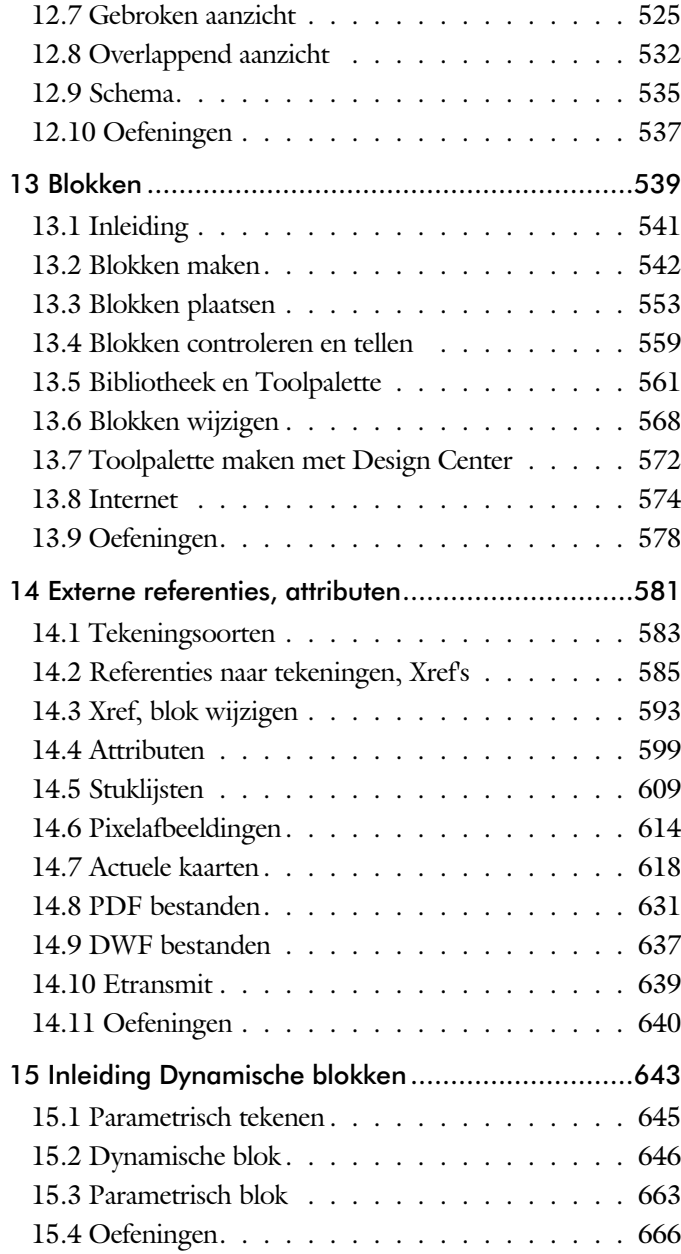

<span id="page-9-0"></span>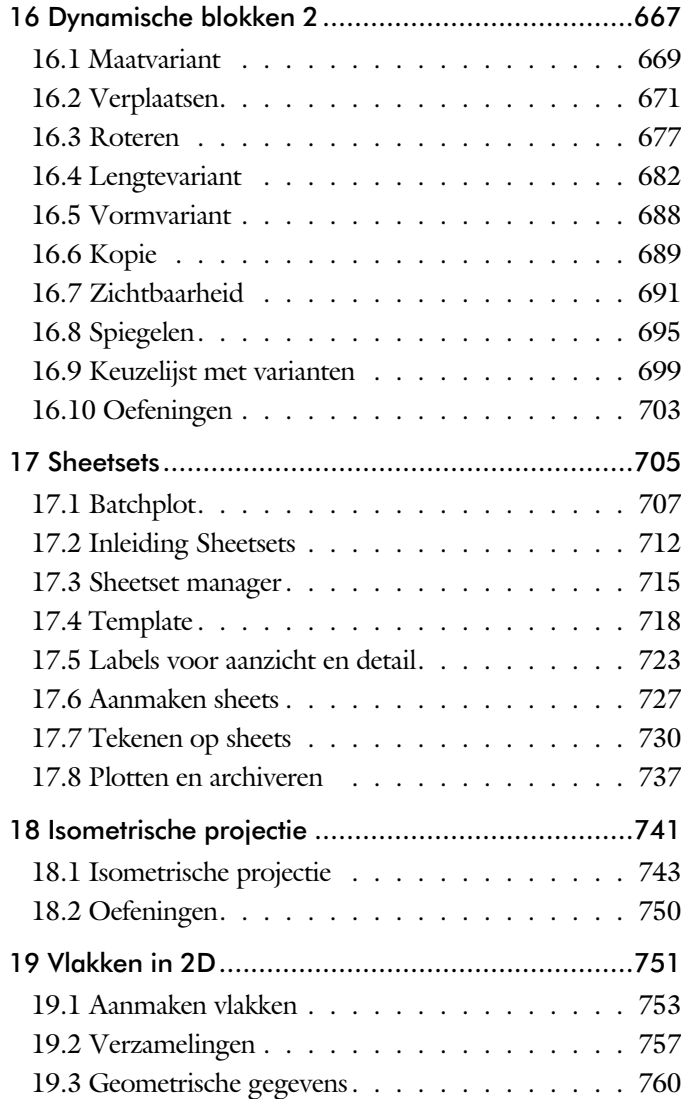

# <span id="page-10-1"></span>Inhoud Deel II

<span id="page-10-0"></span>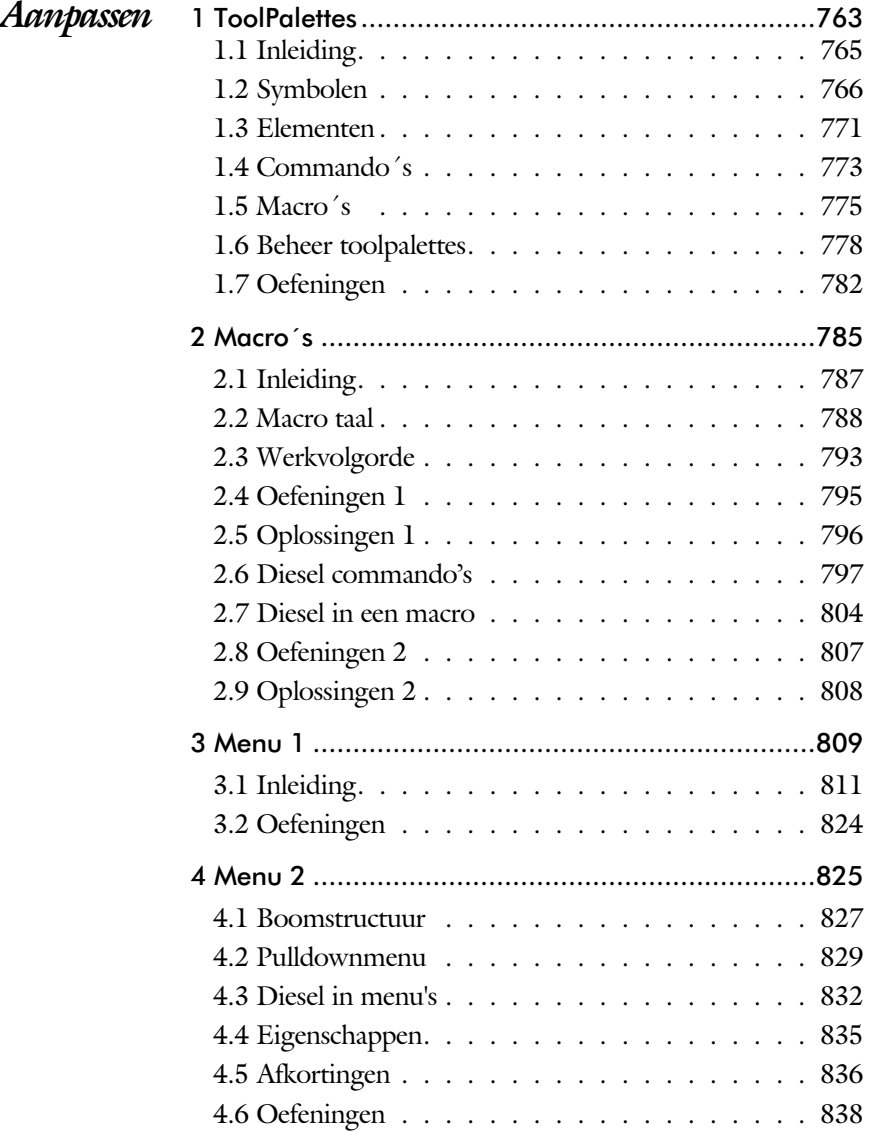

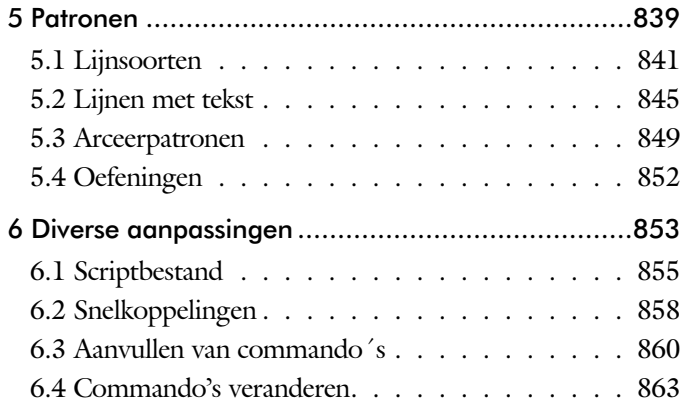

# Inhoud Deel III

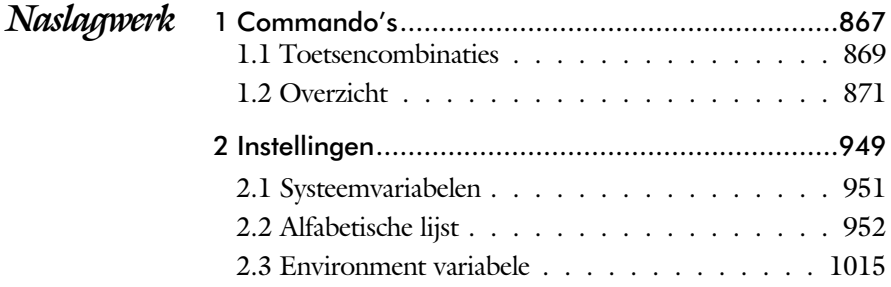

<span id="page-11-0"></span>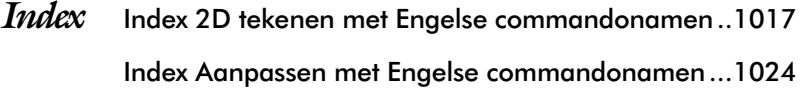

# <span id="page-12-0"></span>Inleiding

Het boek AutoCAD LT bestaat uit drie delen. De eerste delen horen bij het leerboek. Bij deze delen moet u alles van voor tot achter doornemen. Stukken overslaan is niet mogelijk. Het laatste deel is een handboek. Deze hoeft u niet van het begin tot het eind door te nemen.

*Deel I 2D tekenen* Het eerste deel is vooral gericht is op de beginnende gebruiker van AutoCAD. Op gestructureerde wijze wordt alles uitgelegd dat no dig is voor een efficiënte omgang met AutoCAD. Dit deel beslaat meer dan de helft van het boek.

*Deel II Aanpassen* Deel twee is bestemd voor de gevorderde gebruiker. Dit deel is gericht op het toespitsen van AutoCAD op uw werk. Er wordt bijvoorbeeld uitgelegd hoe u toolpalettes of menu's kunt maken. Begin pas met dit deel wanneer u denkt dat u de tekenfuncties beheerst.

*Deel III Naslagwerk* Het laatste deel bevat overzichten. In plaats van de handleiding door te puzzelen, vindt u via deze bijlagen snel de informatie die u no dig heeft. Tot slot vindt u in dit deel de index. In de index staan de Engelse commandonamen. In de inhouds opgave staan de Nederlandse begrippen.

# Studie aanwijzingen

Lees deze gebruiksaan wijzing voor het boek door.

Praktijk Overzicht Theorie Praktijk Overzicht Oefeningen Theorie

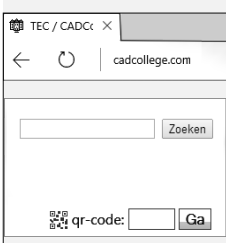

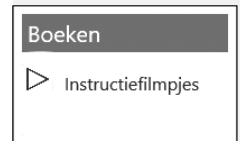

Opbouw van de lessen Ieder hoofdstuk bouwt voort op een vorig hoofdstuk. Sla dus niet zonder meer hoofdstukken over. Een hoofdstuk is opgebouwd uit een aantal paragrafen.

> Iedere paragraaf begint met theorie. Deze slaat u over als u dit boek gebruikt in een cursus. De docent vertelt u dan de theorie. Sla deze theorie ook over als u "een man van de praktijk" bent. Na de theorie volgt de praktijk. Deze doorloopt u stap voor stap. Sla nooit iets over van de praktijk, anders raakt u vast. Aan het eind van de meeste paragrafen staat een overzicht. In dit overzicht staan de commando's die u geleerd heeft en extra commando 's die op hetzelfde on der werp slaan.

> Aan het eind van een hoofdstuk staan oefeningen. Daarmee kunt u controleren of u het geleerde heeft begrepen.

*Praktijk* Als u het practicum doorloopt moet u het boek als volgt gebruiken: U doet alleen iets als dat in de linker kantlijn van de bladzijde staat! U leest de uitleg die daar rechts naast staat. In de linker kantlijn staan menu's en opschriften van knoppen. De menu's en de opschriften van de knoppen zijn in het Engels, zodat u deze herkent in AutoCAD. Als in de kantlijn het woord Opdracht staat, dan moet u wel alle tekst uit de rechterkant lezen. Tussen de tekst staan afbeeldingen van het beeldscherm. Uw eigen beeldscherm moet hiermee min of meer overeenkomen. De afbeeldingen in dit boek zijn iets vereenvoudigd om zo duidelijk mogelijk over te komen.

Opdrachten Met de oefeningen leert u daadwerkelijk het CAD-systeem gebruiken. Als u een bepaalde oefening niet kunt maken, dan kijkt u op het Internet op de site www.cadcollege.com of er een instructiefilm over de oefening bestaat. Deze site kunt u bijvoorbeeld activeren met een qr-code. Op deze site staan ook honderden symbolen, voorbeelden van titelblokken en lagenindelingen. Sommige van deze tekeningen worden in het boek gebruikt.

# Index 2D tekenen

#### **!**

[°, gradenteken 238](#page-19-0)  ± plus-, minusteken 238, 425 Ø, rondheidsteken %%C 238 [%%C, rondheidsteken 425](#page-19-0) [%, procentteken 238, 425](#page-18-0)

#### **A**

[Aanzichten, views 497](#page-16-0) [Absolute coördinaten 118](#page-15-0) [Actie, dynamisch blok 670](#page-18-0) Activity Insight 71 [Adcenter, content center 573](#page-15-0) [Add, selectie tool 288](#page-17-0) [Adjust, plaatje aanpassen 617](#page-17-0) [Afronden, fillet 306](#page-17-0) [Afschuinen, chamfer 309](#page-16-0) [Align, uitlijnen 347](#page-20-0) [Amerikaanse projectie 498](#page-20-0) [Ankers, grips 366](#page-17-0) Annotatief, Annotative 516 [Annoallvisible 505](#page-19-0)[, 508](#page-15-0) [Annoautoscale 504, 508](#page-15-0) [Annoreset 516](#page-19-0) [Annotation monitor, maat 436](#page-15-0) [Attribuut 599](#page-15-0) [Annoupdate 516](#page-19-0) [Arc, boog 213, 215](#page-15-0) [Arceren, hatch 462](#page-15-0) [Archiveren 737](#page-16-0) [Area, oppervlak berekenen 760](#page-18-0) [Array \(optie van copy\) 338](#page-17-0) [Array, patroon 352](#page-15-0) [Arrayclose 355](#page-15-0) [Arrayedit 355](#page-15-0) [Arraypath, Arraypolar, Arrayrect 355](#page-15-0) [Assenkruis, UCS 36](#page-17-0) [Attach, extern bestand koppelen 586](#page-19-0) Attribuut 599, 600 [Attdef, attribuut definitie 608](#page-16-0) [Attdia, attributen dialoog 604, 608](#page-16-0) [Attedit, attribuut aanpassen 608](#page-15-0) [Attmode, attribuut zichtbaarheid 608](#page-16-0) [Attreq, attribuut opvragen 6](#page-15-0)[04, 6](#page-16-0)08

[Attsync, attributen synchroniceren 608](#page-16-0) [AutoComplete 25](#page-15-0) [AutoDWFPublish, PDF maken 58](#page-21-0) [AutoPublish 109](#page-15-0) [Automaticpub pdf 58](#page-21-0) [Autoplacement block 553](#page-20-0)

#### **B**

[BIM Objects, symbolen inet 576](#page-20-0) [Basepoint, grips 371](#page-15-0) [Basishandeling 23](#page-15-0) [Batchplot, meer tekeningen plotten 707](#page-18-0) [Battman, attribuut aanpassen 6](#page-15-0)[07, 6](#page-16-0)08 BConvert 543 [Bedit, block veranderen 594](#page-15-0)[, 648](#page-20-0) [Bemating 411](#page-17-0) [Instellen 417](#page-17-0) [schaal 467](#page-15-0) [Bestektekening 620](#page-19-0) [Beveiligen lagen 380](#page-17-0) [Bevriezen lagen 380](#page-17-0) [Bhatch, hatch, arceren 408](#page-20-0) [Bimobjects.com, symbolen inet 572](#page-19-0) [Bind, koppelen xref 586](#page-19-0) [Bing 618](#page-16-0) [Blend, overgangsboog 311](#page-15-0) [Block, symbool, stempel 541, 543](#page-20-0) [Blokken Controleren 559](#page-16-0) [Blokpalette 553](#page-20-0) [Boog, Arc 206, 212](#page-15-0) [Boundary, begrenzing 756](#page-16-0) [Bounding box 760](#page-18-0) [Bovenstreping 425](#page-18-0) [Break, deel verwijderen of splitsen 299](#page-15-0) [ByBlock, eigenschap per blok 547](#page-15-0)[, 552](#page-20-0)

#### <span id="page-15-0"></span>**C**

[Cannoscale, notatieschaal 516](#page-19-0) [Cannoscalevalue 516](#page-19-0) [Centerdisdssociate 437](#page-16-0) [Centerlayer 398](#page-20-0) [Centermark 401](#page-15-0) [Centerreassociate 437](#page-16-0) [Centroid, zwaartepunt 760](#page-18-0)

[Certificaat, beveiligen tekening 108](#page-18-0) [Chamfer, afschuinen 309](#page-16-0) [Cirkel, circle 206, 209](#page-16-0) [Close, sluiten tekening 62](#page-21-0) [Cloud opslag 70](#page-17-0)[, 77](#page-20-0) Color [book, RAL kleuren 188](#page-20-0) [CommandPreview 340](#page-16-0) [Compare 68](#page-16-0) [Compareexport, Compareimport 68](#page-16-0) [Consolideren lagen 591](#page-16-0) [Constructielijn, Xline 193](#page-20-0) [Copy, kopieren 338](#page-17-0) [Copyfromtrace 82](#page-21-0) [Count 559, 610](#page-16-0) [Coördinaten 114](#page-16-0) [Absoluut 115](#page-20-0)[, 117](#page-16-0) [Polair 114](#page-16-0) [Relatief 115](#page-20-0)[, 121](#page-19-0) [Crossing, selectie tool 282, 289](#page-20-0) [Current layer, actuele laag 380](#page-20-0)

#### **D**

[DLine, dubbele lijn 191](#page-16-0) [Ddatte, attribuut aanpassen 608](#page-16-0) [Ddlmodes, dialoogbox lagen 383](#page-17-0) [Delen tekening 75](#page-21-0) [Delobj, verwijder bronobject 241](#page-20-0)[, 756](#page-16-0) [Design Center, adcenter 572](#page-19-0) [Designcenter 104](#page-16-0) [Detach, xref loskoppelen 592](#page-16-0) [Details 497](#page-16-0) [Dgn, Microstation 90](#page-16-0) [Dialoogregels, opties 30](#page-16-0) [Diameterteken, %%c 238](#page-19-0) [Dichtstbijzijnde, nearest 144](#page-18-0) [Dim, algemeen bemating 414, 422](#page-16-0) [DimLayer 398](#page-20-0) [Dimaligned, Dimangular 429](#page-16-0) [Dimanno 516](#page-19-0) [Dimbaseline, Dimcentre 429](#page-16-0) [Dimcontinue, Dimdiameter 429](#page-16-0) [Dimdisassociate 437](#page-16-0) [Dimedit 430](#page-16-0) [Dimlayer 414](#page-16-0) [Dimlinear 423, 4](#page-16-0)29

[Dimordinate, Dimradius 429](#page-16-0) [Dimreassociate, Dimregen 437](#page-16-0) [Dimstyle 4](#page-17-0)[17, 4](#page-16-0)29 [Dimtedit 427](#page-16-0) [Dimupdate 430](#page-16-0) [Directories, mappen, folders 57](#page-16-0) [Dline, dubbele lijn 198](#page-16-0) [Donut 219](#page-16-0)[, 220](#page-20-0) [Doorsnede 757](#page-20-0) [Draaien, rotate 340](#page-16-0) [Drag en drop 364](#page-19-0) [Draworder, boven of onder 189, 408](#page-20-0) [DropBox 77](#page-20-0) [Dtext, tekst, regeltekst 238](#page-19-0) [Dwf 637, 737](#page-16-0) [Clip 637](#page-16-0) [Osnap 637](#page-16-0) [Dwgcompare, vergelijken 69](#page-21-0) [Dwgconvert, dwg versie wegschrijven 90](#page-16-0) [Dwghistory, Activity](#page-21-0) Insight 71 [Dwgprops, eigenschappen tekening 105](#page-16-0) [Dynamic input, tekst bij cursor 125, 321](#page-16-0) [Dynamische blokken 647](#page-16-0) [Dynamische grips 321](#page-16-0)

#### **E**

[ESRI 618](#page-16-0) [Eattedit, attribuut aanpassen 606, 6](#page-16-0)08 Eigenschappen [Verkenner 320](#page-16-0) [Wijzigen 312](#page-16-0) [Ellips 216, 217](#page-16-0) [Erase, gummen 294](#page-20-0) [Etransmit, zippen tekening 71, 639](#page-21-0) [Europese projectiemethode 498](#page-20-0) [Excel 612](#page-16-0) [Explode samengestelde elementen 354](#page-16-0) [Explode, blokken uit elkaar 558](#page-19-0) [Extend, verlengen 300](#page-20-0)

#### <span id="page-16-0"></span>**F**

[Fabrieksinstelling, reset 33](#page-19-0) [Fence, selectietool 282](#page-20-0) [Field, berekende tekst 269, 270, 275](#page-16-0) [Filetab, tabbladen bestanden 98](#page-21-0) [Fillet, afronden 306](#page-17-0) [Filters, x-, y-, z-coordinaat 165](#page-18-0) [Flexwerken 84](#page-17-0) [Flip, dynamisch blok 696](#page-17-0) [Foto's, image 615](#page-17-0) [Frameselection 617](#page-17-0) [Functieactivering 24](#page-17-0)

#### **G**

[Galerie plaatjes blokken 553](#page-20-0) [Gcen, zwaartepunt polylijn 144](#page-18-0) [Gedeeltelijk aanzicht 499](#page-18-0) [Geografische coordinaten 619](#page-18-0) [Geomap, actuele kaart 620](#page-19-0) [Getalinvoer 49](#page-17-0) [Gotostart, tabblad start 98](#page-21-0) [Graden 238](#page-19-0)[, 425](#page-18-0) [Grid, snap, raster 146](#page-19-0) [Gripblock 556](#page-17-0) [Grips, ankers 366, 367](#page-17-0) [Groepen 290](#page-17-0) [Group filter 445](#page-17-0) [Group, groep van elementen 291](#page-17-0) [Gummen, erase 294](#page-20-0)

# **H**

[HPLayer 398](#page-20-0) [Hatch, arceren 410](#page-18-0) [Hpang, Hpname 410](#page-18-0) [Hporigin, Hpscale 410](#page-18-0) [Hptransparency 407](#page-19-0) [Hatchtoback, volgorde arceren 408](#page-20-0) Hpboundretain 406 [Help, hulp 45](#page-17-0) [Hoekbemating 413](#page-18-0) [Https://bimobjects.com 576](#page-17-0) [Https://viewer.autodesk.com 72](#page-21-0) [Https://web.autodesk.com 77](#page-20-0) [Hulpaanzicht 499](#page-18-0)

#### **I**

<span id="page-17-0"></span>[Idrop, symbool internet 574](#page-17-0) [Image, plaatje inladen 615, 617](#page-17-0) [Imageadjust, aanpassen plaatje 617](#page-17-0) [Index color, kleur per nummer 188](#page-20-0) [Inetlocation, internetadres 470, 575](#page-17-0) [Insert, toevoegen blok 554](#page-17-0) [Instellen bemating 417](#page-17-0) [Insunits 574](#page-17-0) [Insunitsdefsource 574](#page-17-0) [Interenet delen tekeningen 73](#page-19-0) [Interface licht/donker 27](#page-20-0) [Internet opslag in cloud 70](#page-17-0)[, 77](#page-20-0) [Intersect vlakken samenvoegen 758](#page-20-0) [Isometrisch 743](#page-20-0) [Isoplane, Isometrisch vlak 749](#page-17-0)

# **J**

[Justifytext, uitlijnen tekst 240](#page-19-0)

#### **K**

[Kleur laag 381](#page-17-0) Kleur element, [color, cecolor 188](#page-20-0) [Kopiëren,](#page-17-0) copy 338 [Kruisdraden, cursor 36](#page-17-0) [Kwadrantpunt, quadrant 144](#page-18-0)

# **L**

[Labelblok 724](#page-17-0) [Lagen, Layers 380, 3](#page-17-0)83 [Laag 0 552](#page-20-0) [Indeling 381](#page-17-0) [Layer state manager 444](#page-17-0) [Lasso, selectietool 282](#page-20-0) [Last, selectie laatst toegevoegd 288](#page-17-0) [Layout 478](#page-17-0)[, 479](#page-20-0) [Layouttab 98](#page-21-0) [Legenda 262](#page-19-0) [Lengtematen, dimlinear 411](#page-17-0) [Lengthen, verlengen verkorten 297](#page-17-0) [Lijndikte, lineweight 188](#page-20-0) [Lijnsoort, linetype 1](#page-20-0)[89, 2](#page-17-0)01 [Lijnstring, Line 191, 203](#page-18-0) [Limits, gootte model 148](#page-19-0) [Lint, ribbon, menu 28, 33](#page-17-0) Loodrechtpunt, [perpendicular 144](#page-18-0)

#### **M**

[M2p, midden tussen 144](#page-18-0) [Maatvariant 653](#page-18-0) [Maatvarianten 646](#page-20-0) [Mac \(Apple\) 19](#page-18-0) [Markeerpunt 144](#page-18-0) [Mass, opervlak eigenschappen 762](#page-18-0) [Matchprop, eigenschap overnemen 315](#page-18-0) [Menubar, pulldownmenu 28](#page-21-0) [Middelpunt, midpoint 144](#page-21-0) [Mirrhatch, arcering spiegelen 346, 410](#page-18-0) [Mirror, spiegelen 345](#page-19-0) [Mirrtext, spiegelen tekst 346](#page-18-0) [Mleader, pijl met tekst 433](#page-18-0) [Model Views 730](#page-19-0) [Model, modelruimte 479](#page-20-0) [Moments of inertia 760](#page-18-0) [Move, verplaatsen 343](#page-20-0) [Mtext, paragraaf tekst 234](#page-18-0)[, 238](#page-19-0) [Mtextautostack tekst boven elkaar 231](#page-18-0) [Multiplier, dynamisch blok 671](#page-18-0)

#### **N**

[New, nieuwe tekening 59](#page-18-0) [Northdirection 619](#page-18-0) Notatieschaal, [cannoscale 185](#page-18-0)

# **O**

<span id="page-18-0"></span>[Object default, standaard laag 398](#page-20-0) [Offset, Dynamisch blok 671](#page-18-0) [Offset, evenwijdige kopie 357](#page-18-0) [Onderbroken aanzicht 499](#page-18-0) [Onderstreping in tekst, %%U 425](#page-18-0) [OneDrive 77](#page-20-0) [Oneindige lijn, xline 191](#page-18-0) [Oops, hersel gummen 552](#page-20-0) [Oorspong 175](#page-18-0) [Oppervlaktemodel 757](#page-20-0) [Ortho, horizontaal en verticaal 151](#page-18-0) [Osnap, vangpunten 136](#page-18-0) [Osoptions, vangpunten 410](#page-18-0) [Otrack, tracking lijnen 165](#page-18-0) [Overlay, instelling xref 586](#page-19-0)

# **P**

[PDFSHXLayer 398](#page-20-0) [Pagesetup, -pagesetup 481](#page-18-0) [Panels, groep in menu 35](#page-18-0) [Paragraaftekst, mtext 238](#page-19-0) [Parallel, evenwijdige lijnen 161](#page-20-0) [Parameter, maatvariant 670](#page-18-0) [Pdf 108, 632, 738](#page-18-0) [Osnap 632](#page-18-0) [Pedit, polylijn veranderen 225](#page-18-0) [Peditaccept 358](#page-18-0) [Perimeter, omtrek 760](#page-18-0) [Pickfirst, kies eerst dan verander 281 286](#page-18-0) [Pixelafbeeldingen, image 614](#page-18-0) [Places, snelkoppeling folder 58, 63](#page-21-0) [Pline, polylijn 221](#page-18-0) [Plinereverse, omkeren richting 228](#page-19-0) [wijzigen 220](#page-20-0) [Plotstijl 190](#page-18-0) [Plotten meerdere bestanden 707](#page-18-0) [Polar snap, polair snap 150](#page-18-0) [Polarmode 169](#page-18-0) Preferences [Support File ...Path 102](#page-21-0) [Previous, selectietool, voorgaande 289](#page-20-0) [Printen 453](#page-18-0) [Produkt of inertia 760](#page-18-0) [Properties, eigenschappen elementen 317](#page-18-0) [Property filter, lagenfilter 447](#page-18-0) [Pstylepolicy 190, 4](#page-18-0)57 [Purge, verwijder ongebruikt element 552](#page-20-0)

# **Q**

[QVDrawing, previews zie filetab 98](#page-21-0) [Qselect, selecteer op eigenschap 292](#page-18-0)

# **R**

[Raakpunt , tangent 144](#page-18-0) [Radii of gyration 761](#page-20-0) [Radiusbemating, Dimradius 413](#page-18-0) [Raster, grid, snap 145](#page-18-0) [Isometrisch 745](#page-18-0) [Rechthoek, rectangle 219](#page-18-0) [Rectang\(le\), rechthoek 224](#page-18-0)

[Referentie, extern bestand 588](#page-19-0) Refclose, sluiten xref 598 [Refedit, veranderen xref 596](#page-19-0) Refpathtype 587 Refset, xref aanpassen 598 [Reference scale 337](#page-19-0) [Referentiepunt 144](#page-20-0) Regeltekst, [Dtext, Text 238](#page-20-0) [Region 754](#page-19-0) [scheiden 758](#page-20-0) [verenigen 758](#page-20-0) [Rekken, stretch 361](#page-19-0) [Relatieve coördinaten 121](#page-19-0) [Reload, xref verversen 586](#page-19-0) [Renvooi 262](#page-19-0) [RevCloudVariance 244](#page-19-0) [Revcloud, revisiewolk 242](#page-19-0) [Reverse, richting polylijn omdraaien 228](#page-19-0) [Revisiewolk, revcloud 241](#page-20-0) [Ribbon, RibbonClose 28](#page-21-0) [Rijksdriehoekmeting, RD](#page-19-0) coordina. 176 [Rondheidsteken, %%C 238](#page-19-0) [Rotate, draaien 341](#page-19-0)

#### **S**

<span id="page-19-0"></span>[Save, opslaan tekening 60, 62](#page-21-0) [Savefidelity 516](#page-19-0) [Scale, schalen 336](#page-19-0) [Scalelistedit 505](#page-19-0) [Scaletext, schalen tekst 240](#page-19-0) [Schaal 454](#page-19-0) [Secureremoteacces 93](#page-20-0) [Select, commando om te selecteren 289](#page-20-0) [Selecteren, Selecti](#page-19-0)eset 281, 283 [Selectsimilar 293](#page-19-0) [Setbylayer, eigenschap per laag 382](#page-19-0) [Share Dwg 75](#page-21-0) [Shared views, delen tekeningen 73](#page-19-0) Sheetset, tekeningpakket 712 [Sheetlist, tabblad ssm 730](#page-19-0) [Sheetset manager 712](#page-19-0) [Sheetsetmanager for Web 715](#page-19-0) [Situatieschets 620](#page-19-0) [Slepen en loslaten 364](#page-19-0)

[Snap, grid 146](#page-19-0) [SnapBase, oorsprong snap 148](#page-19-0) [SnapStyl, rechthoekig isometrisch 148](#page-19-0) [Snapang, hoek snap 148](#page-19-0) [Snapgridlegacy 148](#page-19-0) [Snijpunt, intersection 139](#page-19-0) [Speciale karakters 238](#page-19-0) Spiegelen, [mirror 345](#page-19-0) [Spline, vloeiende kromme 228](#page-19-0) [Startmode 22](#page-19-0) [Startmode, start tabblad 98](#page-21-0) [Statusregel 33](#page-19-0)[, 37](#page-21-0) [Stijlen, eigenschappen met naam 189](#page-20-0) [Stretch, rekken 361](#page-19-0) [Subtract, combineren vlakken 758](#page-20-0) [Support File Search](#page-20-0) Path [93, 1](#page-21-0)01 Symbool [Aanmaken 542](#page-20-0) [Exploderen 558](#page-19-0) [Gebruik 553](#page-20-0) Symbooldefinities Verwijderen 552

# **T**

[Tabblad layout 479](#page-20-0) [Tabel, table 252, 260](#page-19-0) [Tabelstijl 258](#page-19-0) [Tabs, tabbladen menu 35](#page-19-0) [Tekeningverkenner, adcenter 572](#page-19-0) [Tekst 229](#page-20-0) [Schaal 464](#page-19-0) [Text style 232](#page-19-0) [Textalign 236](#page-19-0) [Texttofront 408](#page-20-0) [TextLayer 398](#page-19-0) [Texteditmode 240](#page-19-0) [Textframe 240](#page-19-0) Template 487, 715 [Tile, vensters naast/onder elkaar 64](#page-20-0) [Titelregel 34](#page-19-0) [Toolpalette 564](#page-19-0) [Traagheidsmoment 761](#page-20-0) [Trace 75](#page-21-0) [Palette 81](#page-21-0) [TraceOsnap 83](#page-19-0) [Transparantie 189](#page-20-0)[, 407](#page-19-0)

[Transparencydisplay 189](#page-20-0) [Trim 304](#page-20-0) [TrimEdges 303](#page-20-0) [TrimExtendMode 303](#page-20-0) [True color, ware kleur 188](#page-20-0) [Txt2mtext 229](#page-20-0)

#### **U**

[Ucs, gebruikers coordinatensysteem 123](#page-20-0) [Ucsicon 123](#page-20-0) [Uitlijnen, align 347](#page-20-0) [Union, combineren vlakken 758, 7](#page-20-0)59

#### **V**

[Value set, dynamisch blok 669](#page-20-0) Vanaf 2023 [Cutbase 64](#page-20-0) [Mleader veranderingen 431](#page-20-0) [PLine nieuwe optie Extend 220](#page-20-0) [Traces vanuit AutoCAD 82](#page-21-0) [Zwevende tabbladen bestanden 64](#page-20-0) Vanaf 2024 Activity [Insights 58](#page-21-0) [Auto placement block 553](#page-20-0) [Auto-placement Block 557](#page-20-0) [Copyfromtrace 82](#page-21-0) [File Tab Menu 62](#page-21-0) [Lisp in Autodesk Web 77](#page-20-0) Vanaf 2025 [Arceren langs polylijn 406](#page-20-0) [BConvert 543](#page-20-0) CADCollege kaarten 620 ESRI kaarten 618 [Vangfuncties, vangpunten, osnap 134](#page-20-0) [Variantenontwerp 646](#page-20-0) [Vault, tekeningbeheer 58](#page-21-0)[, 92, 93](#page-20-0), 104 [Veelhoek, polygoon 220](#page-20-0) [Verenigen vlakken, union 757](#page-20-0) [Verkorten, Trim 296](#page-20-0) [Verlengde, extension 161](#page-20-0) [Verlengen, extend 296, 300](#page-20-0) [Verplaatsen, move 343](#page-20-0) [Verschalen, scale 335](#page-20-0) [Verschil vlakken, subtract 757](#page-20-0) [Verwijderen, erase 294](#page-20-0)

[Viewport, aanzicht 479](#page-20-0) [Freeze 518](#page-20-0) [Overwrite 519](#page-20-0) [Virussen 93](#page-20-0) [Visibility, dynamisch blok 692](#page-20-0) [Visretain, xref zichtbaarheid lagen 592](#page-20-0) [Voorwaarden 645](#page-20-0) [Vormvariant 648](#page-20-0) [Vrije plaatsing 498](#page-20-0)

#### **W**

[WBlock 542](#page-20-0) [Wblock, wegschrijven deel tekening 552](#page-20-0) [Weerstandsmoment 761](#page-20-0) [Werkbalken 29](#page-20-0) [Werkplek, workspace 27](#page-20-0) [Window, selectietool 282](#page-20-0) [Windroos, coordinaten 115](#page-20-0) [Wipeout 408](#page-20-0) [Wolk, revisie, revcloud 241](#page-20-0) [Workspace, voorinstelling menu 27](#page-20-0) [Wpolygon, selectietool 289](#page-20-0)

# **X**

[Xcompare 587](#page-20-0) [Xline, constructielijn 193](#page-20-0) [Xref, externe referentie 588](#page-20-0) [Xreflayer 398](#page-20-0) [Xrefoverride 587](#page-20-0)

# **Z**

<span id="page-20-0"></span>[Zoeken tekening 95](#page-20-0)[, 99](#page-21-0) [Zoekpad, support file search](#page-21-0) path 102 [Zwaartepunt 761](#page-20-0)

# Index Aanpassen

#### **!**

[\\$M= 804, 832](#page-21-0) [.scr 856](#page-21-0)

#### **A**

[AcadLT.pgp, Afkortingen 861](#page-21-0) [AcadLTSynonymsGlobalDB 861](#page-21-0) [Afkorten, Afkortingen, Alias 860](#page-21-0) [Arceerpatronen aanmaken 849](#page-21-0) [AutoCorrectUserDB 861](#page-21-0)

# **C**

[Commandoregel iconen 813](#page-21-0) [Commando's herdefinieren 863](#page-21-0) [Correcties, commandonamen 860](#page-21-0)

# **D**

[Delay, pauzeren script 857](#page-21-0) [Diesel, programmeertaal menu 797](#page-21-0)

# **F**

[Fields, velden in Diesel 797](#page-21-0)

# **G**

[Groep, Panel, aanmaken 820](#page-21-0)

# **L**

[-Linetype, lijnsoorten aanmaken 842](#page-21-0) [Lijn met tekst 845](#page-21-0) [Lijnsoorten, Lijnstijl aanmaken 842](#page-21-0)

# **M**

<span id="page-21-0"></span>[Macro Aanmaken 788, 816](#page-21-0) Menu [Aanmaken 815](#page-21-0) [Herstellen 823](#page-21-0) [Menubar 831](#page-21-0) [Menubestanden 812](#page-21-0) [Menugroep 827](#page-21-0) [Modemacro, Diesel testen 798](#page-21-0)

# **O**

[Opstartparameters 859](#page-21-0) [Opstarttekening 859](#page-21-0)

#### **P**

[Pgp, bestand met aliassen 861](#page-21-0) [Profile 813](#page-21-0) [Pulldownmenu 829](#page-21-0)

#### **R**

[Reinit, laden aliassen 862](#page-21-0) [Reinitialize 861](#page-21-0) [Rollovertips 835](#page-21-0) [Rscript 857](#page-21-0)

#### **S**

[Scriptbestand 859](#page-21-0) [Snelkoppelingen 858](#page-21-0) [Statusregel wijzigen met Diesel 798](#page-21-0) [Synoniemen 860](#page-21-0)

# **T**

[Tabblad Aanmaken 821](#page-21-0) [Tabblad tonen/verbergen 822](#page-21-0) [Toolpalette 765](#page-21-0) [Beheer 778](#page-21-0) [Tooltips 835](#page-21-0) [Tpnavigate 778](#page-21-0)

# **U**

[Undefine 863](#page-21-0)

# **V**

[Vslide 856, 8](#page-21-0)57

#### **W**

[Werkbalk aanmaken 818](#page-21-0) [Workspace 812, 814](#page-21-0)